## Advisory to all Authorized Terminal Operators (ATO) for filling Voyage Call Number, Actual Time Event and Equipment Landed/Loaded Messages under SCMTR

The registered Authorized Terminal Operator (ATO) at ICEGATE will now be able to file below mentioned messages under SCMTR though ICEGATE portal. This functionality will only be available post login into the portal. Customs has envisaged and developed these web-based utilities to help such ports which are not onboarded on any platform from where they can share data with Customs and those ports which do not have any IT system of their own to integrate directly with ICEGATE. Such ports can make use of these utilities to generate files for VCN and other messages, digitally sign these files and send it to ICEGATE directly via email. These utilities would help them such ports:

- 1. To share port related data directly with Customs.
- 2. Receive Rotation Number and Rotation Date details from Customs. These details can be checked by an enquiry available on ICEGATE portal

Minor ports need to generate a unique number called as Voyage Call Number (VCN) in the below format, which would be used as a reference in further communication for other SCMTR messages:

| Data Type | Data Length | Format                          | Example                    |
|-----------|-------------|---------------------------------|----------------------------|
| VARCHAR   | 14          | Port Code(4) + Year (4) + Month | e.g: <b>BOM12021038888</b> |
|           |             | (2) + Running Serial Number (4) |                            |

Please note the port code used in the VCN format is without prefix "IN".

Below are the steps to file the following messages:

- a. Voyage Call Number (VCN)
- b. Actual Time Event (ATE)
- c. Equipment Landed/Loaded Report (ELR)
- A. Visit <u>www.icegate.gov.in</u> and login into the portal

| lceGate : e-Com                          | imerce Portal of C × +                                                                                                    |                                            |                                               |                                                       | •              | - | ٥                | × |
|------------------------------------------|----------------------------------------------------------------------------------------------------|--------------------------------------------|-----------------------------------------------|-------------------------------------------------------|----------------|---|------------------|---|
| ← → C û<br>∷ Apps ⊆ Man                  | 🔒 icegate.gov.in/#<br>aged bookmarks 🔮 ICEGATE Webmail 🥃 Fusion                                                             | 👔 🛐 Antarang 💩 CBIC App Store 📀 V          | Welcome to HDFC 👽 ZOHO Dashboard              | 🛱 Google Chats                                        | •              | 9 | * 2              | : |
|                                          |                                                                                                    | Our Se                                     | rvices                                        |                                                       |                |   |                  | Â |
|                                          | ICEGATE<br>INITIATIVE TOWARDS DIGITAL INDIA                                                                                 | SINGLE WINDOW<br>PROMOTING PAPERLESS TRADE | EMPOWERING CITIZENS<br>PROMOTING TRANSPARENCY | EASE OF DOING BUSINESS<br>TRADE FACILITATION MEASURES |                |   |                  |   |
| Click here to<br>login into the<br>page. | User Login/Signup<br>New Users and Registered Users to<br>sign up or log in to avail services of<br>IFFGATF<br>Click Here > | Public Enquiries                           | Rodtep                                        | IEC GSTIN Integration                                 |                |   |                  |   |
|                                          | Epayment for Custom<br>Duties                                                                                               | NEFT/RTGS for CE/ST &<br>SEZ Custom Duty   | eSANCHIT                                      | PGA Registration                                      |                |   | ^                |   |
| https://www.icegate.go                   |                                                                                                    | MT.                                        |                                               | ^ E                                                   | 1 <b>%⊡</b> ⊄( |   | 55 PM<br>03/2021 | Ţ |

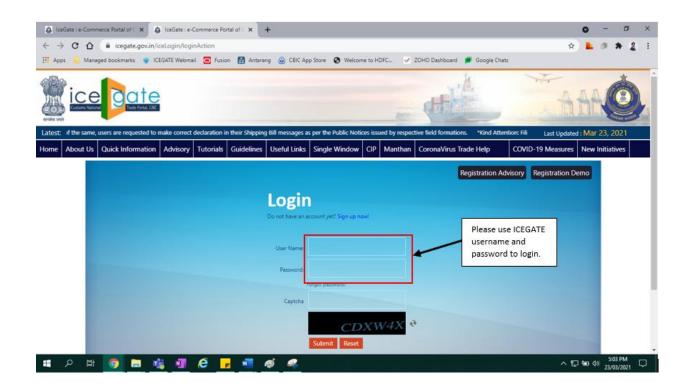

B. Post login please click on SCMTR JSON creator link

| lceGate : e-Com | merce Portal of 🗧 🗙 🔞 loeGate :                                                                                                    | e-Commerce Po                                                                 | rtal of C ×                                                  | ÷                                              |                |                        |                            |                                                                                      |                            |          |          |                                                      | •              | Ξ         | ٥           | × |
|-----------------|----------------------------------------------------------------------------------------------------|-------------------------------------------------------------------------------|--------------------------------------------------------------|------------------------------------------------|----------------|------------------------|----------------------------|--------------------------------------------------------------------------------------|----------------------------|----------|----------|------------------------------------------------------|----------------|-----------|-------------|---|
| ← → C ☆         | icegate.gov.in/iceLogin/lo                                                                                                    | ginAction#                                                                    |                                                              |                                                |                |                        |                            |                                                                                      |                            |          |          |                                                      | ☆ (            | lnco      | gnito       | I |
| 🧧 Managed bookm | arks 🔹 ICEGATE Webmail 🧰 F                                                                                                    | usion 🚮 Ant                                                                   | tarang 🙆 CB                                                  | IC App Store 🔇                                 | Welcome        | to HDFC                | ~                          | ZOHO Dashb                                                                           | oard 🔎 Google Chats        |          |          |                                                      |                |           |             |   |
| ice             |                                                                                                    |                                                                               |                                                              |                                                |                |                        |                            | 100                                                                                  | (H)                        |          |          | A                                                    | 66             |           |             |   |
| Latest:         |                                                                                                    |                                                                               | *IFSC cod                                                    | les have changed                               | l for few ba   | inks due to            | o merg                     | er. Users are                                                                        | adviced to update their IF | SC codes | to avoid | Last Updated                                         | : Mar          | 23, 202   | <b>1</b> 1. |   |
| Home About Us   | Quick Information Advisor                                                                                                    | Tutorials                                                                     | Guidelines                                                   | Useful Links                                   | Single V       | Vindow                 | CIP                        | Manthan                                                                              | CoronaVirus Trade H        | elp New  | COVID    | -19 Measures                                         | Newl           | nitiative | s           |   |
|                 | Welcome to ICEGATE         Filing Services         Financial Services         Enquiry Services         Registration Services         Account Services         Logout | Bik/Import<br>Iant 24 Hour<br>e-Sanchi<br>Users can a<br>documents<br>CB Wise | es the current statu<br>General Manifest/ E<br>Is on ICEGATE | у                                              | t filed in the | Navigati<br>Navigation | ion Do<br>Docume<br>Json G | e documents for I<br>cument for I<br>nt for New DTS<br>enerator<br>JSON thes for SCI | -                          |          |          | Click on SG<br>Generator<br>available i<br>Services. | , whic         | h is      |             |   |
| Login as Arlm   | Government of I<br>Miniby of Finance Dep                                                                                                    | Deferred                                                                      | i Duty                                                       | ed by Customs official<br>efemed duty on Impor |                |                        | 10.000                     | ation - Impoi<br>Goods Registratio                                                   |                            | DDE      |          | Purs an<br>adhery<br>action<br>arconation            | de Princ       | inste nr  | os la       |   |
| 🖬 ০ 🛱           |                                                                                                    | e                                                                             | - 💼                                                          | ø 🥰                                            | -              |                        |                            |                                                                                      |                            |          |          |                                                      | 9 <b>00</b> 40 | 5-22 B    | мг          | Q |

## C. Filling of VCN message

1. Please fill all the required fields for VCN message. Please note that VCN message is used to generate rotation number and rotation date based on the correct information provided by the user.

|                               |                                  |                                       | 0                             |                                         | local 🕱 Antarang 💠 Syst | cin bashboard |                |           |
|-------------------------------|----------------------------------|---------------------------------------|-------------------------------|-----------------------------------------|-------------------------|---------------|----------------|-----------|
| test:                         |                                  |                                       |                               |                                         |                         | Last Update   | d : Mar 23, 20 | 21        |
| e About Us Services Downloads | Guidelines Useful Links Single W | Vindow Contact Us A- A                | A+                            |                                         |                         |               |                | Hindi Eng |
|                               |                                  | VCN Exchange ATE Reques               | t Payload ELR Request Payload |                                         |                         |               |                |           |
|                               |                                  |                                       | ELK Request Payload           |                                         |                         |               |                |           |
|                               |                                  | Home > VCN Exchange                   |                               |                                         |                         |               |                |           |
|                               |                                  | VCN Exchange                          |                               |                                         |                         |               |                |           |
|                               |                                  |                                       | Docum                         | ent Header                              |                         |               |                |           |
|                               |                                  | Document Reference                    |                               |                                         |                         |               |                |           |
|                               |                                  | Document Type *                       | PCCHC01                       | Document Name *                         | ALLOTMENTOFVCN          |               |                |           |
|                               |                                  | Message Type *                        | F v                           | Sender ID *                             |                         |               |                |           |
|                               |                                  | Sender Id Qualifier*                  | ZZ_DSC                        | ]                                       |                         |               |                |           |
|                               |                                  | Document Exchange Details             |                               |                                         |                         |               |                |           |
|                               |                                  | Receiving Party *                     |                               | ]                                       |                         |               |                |           |
|                               |                                  |                                       | Docum                         | nent Details                            |                         |               |                |           |
|                               |                                  | Voyage Details                        |                               |                                         |                         |               |                |           |
|                               |                                  | Entity Type *                         |                               | Record Type *                           | F                       | •             |                |           |
|                               |                                  | Voyage Call Number *                  |                               | Mode Of Transport *                     |                         |               |                |           |
|                               |                                  | Transport Means Type *                |                               | Transport Means Identity *              |                         |               |                |           |
|                               |                                  | Vessel Code *                         |                               | Voyage Number *                         |                         |               |                |           |
|                               |                                  | Type of Vessel *                      |                               | Purpose of Call *                       |                         |               |                |           |
|                               |                                  | Shipping Agent Code *                 |                               | MLO PAN Code *                          |                         |               |                |           |
|                               |                                  | Terminal Operator Code *              |                               | Port Code *                             |                         |               |                |           |
|                               |                                  | Expected Date and Time of<br>Arrival* | mm/dd/yyyy:                   | Expected Date and Time of<br>Departure* | mm/dd/yyyy:             |               |                |           |
|                               |                                  | Service Name                          |                               | Allotment Date *                        | mm/dd/yyyy              |               |                |           |
|                               |                                  | Create JSON                           |                               | Reset Form                              |                         |               |                |           |

- 2. Once all the details are filled, please click on Submit button to generate JSON file.
- 3. Sign the JSON file using the Digital Signature. User can visit <u>http://icegatesign.ncode.in:8080/ICEGATE/signJSONFiles.jsp</u> to sign the JSON file.

Please note, user need to use the digital signature which is registered at ICEGATE.

- 4. Send the signed JSON file to below mentioned email ids.
  - i. For Testing, send the file to <a href="mailto:test.seaport@icegate.gov.in">test.seaport@icegate.gov.in</a>
  - ii. For Live filing, send the file to <a href="mailto:seaports@icegate.gov.in">seaports@icegate.gov.in</a>
- D. Filling of ATE message
  - 1. Please fill all the required fields for ATE message. Please note Rotation Number and Rotation Date are required to file the message successfully.

| Photos - ate.png |                                                       |                                              |                                |                                                       |                                |                     | - 0 ×            |
|------------------|-------------------------------------------------------|----------------------------------------------|--------------------------------|-------------------------------------------------------|--------------------------------|---------------------|------------------|
| 📉 See all photos | + Add to                                              | Q                                            | i ~                            | নু ধ                                                  |                                | 🎇 Edit & Create 👻 🖻 | Share 🖶 …        |
|                  | 🖾 Inbox 🗙 🌚 Object Details                            | × 🛛 💩 IceGate : e-Co                         | mmerce Portal of $\subseteq$ X | ATE Request Payload                                   | × +                            | o – ø ×             |                  |
|                  | ← → C ☆ 🔒 https://www.icegate.gov.in/iceLogin         | open-ate-form                                |                                |                                                       |                                | ् 🖈 🛸 🊳 ।           |                  |
|                  | 🔢 Apps 🍿 IBM iNotes Login 👜 iconnect 🔇 IceGate : e-Co | mme 🔲 Service Manager 🔇                      | Password Vault Sig             | 🕉 Cyberark 🛛 🔤 ICEGATE_local                          | antarang 💠 System Dashboard    | d                   |                  |
|                  |                                                       | Home > ATE Request Payload                   |                                |                                                       |                                |                     |                  |
|                  |                                                       | ATE Request Payload                          |                                |                                                       |                                |                     |                  |
|                  |                                                       | , ne nequest rujieuu                         | Dame                           | nent Header                                           |                                |                     |                  |
|                  |                                                       | Document Reference                           | Docu                           | nent Header                                           |                                |                     |                  |
|                  |                                                       | Document Type *                              | PCCHC02                        | Document Name                                         | VESPLB - Pilot Boarded on Ar 💙 |                     |                  |
|                  |                                                       | Message Type                                 | F                              | ~                                                     |                                |                     |                  |
|                  |                                                       | Sender ID *                                  |                                | Sender Id Qualifier *                                 | ZZ_DSC                         |                     |                  |
|                  |                                                       | Receiver ID *                                |                                |                                                       |                                |                     |                  |
|                  |                                                       | Document Exchange Details<br>Receiving Party |                                |                                                       |                                |                     |                  |
| /                |                                                       |                                              | Ent                            | ity Details                                           |                                |                     |                  |
| <                |                                                       | Entity Details                               |                                |                                                       |                                |                     |                  |
| `                |                                                       | Requestor ID*                                |                                | Record Type *                                         | F ¥                            |                     | ´                |
|                  |                                                       | Port Code *                                  |                                | Voyage Call Number*                                   |                                |                     |                  |
|                  |                                                       | Terminal Operator Code *                     |                                | Reporting Event *                                     |                                |                     |                  |
|                  |                                                       | Type Of Transport Means *                    |                                | Identity of the Transport<br>Means *                  |                                |                     |                  |
|                  |                                                       | Berth Number *                               |                                | Rotation Number *                                     |                                |                     |                  |
|                  |                                                       |                                              |                                | Authorized Representative                             |                                |                     |                  |
|                  |                                                       | Rotation Date                                | mm/dd/yyyy                     | of of                                                 |                                |                     |                  |
|                  |                                                       |                                              |                                | Terminal Operator PAN *                               |                                |                     |                  |
|                  |                                                       | Arrival Departure Time Reported By<br>TO *   | mm/dd/yyyy:                    | Final Amends Arrival Departs<br>Event Code Time of Be |                                |                     |                  |
|                  |                                                       |                                              |                                | Timestamp mm/dd/yy                                    |                                |                     |                  |
|                  |                                                       | Create JSON                                  |                                | Reset Form                                            |                                |                     |                  |
|                  |                                                       |                                              |                                |                                                       |                                |                     |                  |
|                  | 🐨 Government of India                                 |                                              |                                | If The conthas Award                                  | 🔬 🙀 😫 National e-governance    |                     |                  |
|                  | ₽ Type here to search                                 | H 📃 💽 🦵                                      | 🤹 🧿 📓                          | 💶 🍏 🐻 🚾                                               | - 🧠 🌄 😼 🗠 🖕                    | ■ 🖶 📾 🤀 🕼 5:08 PM   |                  |
|                  |                                                       |                                              |                                |                                                       |                                |                     | 2                |
|                  |                                                       |                                              |                                |                                                       |                                |                     |                  |
| <b>王</b> ク 単     | <u> </u>                                              | 🖳 🚿 🔼 🧉                                      | 6                              |                                                       |                                | ~ 턴 별 (             | 30) 23/03/2021 ↓ |

- 2. Once all the details are filled, please click on Submit button to generate JSON file.
- 3. Sign the JSON file using the Digital Signature. User can visit <u>http://icegatesign.ncode.in:8080/ICEGATE/signJSONFiles.jsp</u> to sign the JSON file.

Please note, user need to use the digital signature which is registered at ICEGATE.

- 4. Send the signed JSON file to below mentioned email ids.
  - i. For Testing, send the file to <a href="mailto:test.seaport@icegate.gov.in">test.seaport@icegate.gov.in</a>
  - ii. For Live filing, send the file to <a href="mailto:seaports@icegate.gov.in">seaports@icegate.gov.in</a>

- E. Filling of ELR message
  - 1. Please fill all the required fields for ELR message. Please note Rotation Number, Rotation Date, equipment details are required to file the message successfully.

|                                                                | Docs       | ument Header                                 |                   |  |  |  |  |
|----------------------------------------------------------------|------------|----------------------------------------------|-------------------|--|--|--|--|
| Document Reference                                             |            |                                              |                   |  |  |  |  |
| Document Type *                                                | РССНСОЗ    | Document Name                                | Container Loading |  |  |  |  |
| Message Type                                                   | F          | ~                                            |                   |  |  |  |  |
| Sender ID *                                                    |            | Sender Id Qualifier *                        | ZZ_DSC            |  |  |  |  |
| Receiver ID *                                                  |            |                                              |                   |  |  |  |  |
| Document Exchange Details                                      |            |                                              |                   |  |  |  |  |
| Receiving Party                                                |            |                                              |                   |  |  |  |  |
|                                                                | Equi       | pment Details                                |                   |  |  |  |  |
| Equipment Details                                              |            |                                              |                   |  |  |  |  |
| Requestor ID*                                                  |            | Record Type *                                | F 🗸               |  |  |  |  |
| Port Code *                                                    |            | Voyage Call Number *                         |                   |  |  |  |  |
| Identifier of The Transport Management *                       |            | Total No of Container<br>Loaded/Landed TO *  |                   |  |  |  |  |
| Total No of Transport Equipment Report<br>In Current Message * |            | Loading / Landing<br>Completion Time By TO * | mm/dd/yyyy:       |  |  |  |  |
| Event *                                                        | 1          | Rotation Number*                             |                   |  |  |  |  |
| Rotation Date *                                                | mm/dd/yyyy |                                              |                   |  |  |  |  |
| Equipment Details *                                            |            |                                              | + Add More        |  |  |  |  |
| Equipment Type *                                               | 88         | <ul> <li>Equipment Number *</li> </ul>       |                   |  |  |  |  |
| Equipment Seq Number *                                         |            | Container weight VGN                         | · ·               |  |  |  |  |
| Equipment Damage Indicator                                     |            | Equipment Seal Type *                        | 1                 |  |  |  |  |
| Dimension Code                                                 |            | Over Dimension Lengt                         | th                |  |  |  |  |
| Over Dimension Width                                           |            | Over Dimension Heigh                         | it                |  |  |  |  |
| Description of Damage Equipment                                |            |                                              |                   |  |  |  |  |

- 2. Once all the details are filled, please click on Submit button to generate JSON file.
- 3. Sign the JSON file using the Digital Signature. User can visit <u>http://icegatesign.ncode.in:8080/ICEGATE/signJSONFiles.jsp</u> to sign the JSON file.

Please note, user need to use the digital signature which is registered at ICEGATE.

- 4. Send the signed JSON file to below mentioned email ids.
  - i. For Testing, send the file to <a href="mailto:test.seaport@icegate.gov.in">test.seaport@icegate.gov.in</a>
  - ii. For Live filing, send the file to <a href="mailto:seaports@icegate.gov.in">seaports@icegate.gov.in</a>